# **SDメモリーカードの出し入れ**

●SDメモリーカードを挿入する前に、他のカードが入っていないか確認してください。 ●SDメモリーカードが正常に動作しないときは、再度カードを抜き差ししてください。

## **挿入のしかた**

- 奥までまっすぐに挿入する
- ●カチッと音がするまで差し 込んでください。
- ●電源ランプが点滅する場合 は、SDメモリーカードが しっかりと差し込まれてい ません。いったん取り出し、 しっかりと挿入しなおして ください。

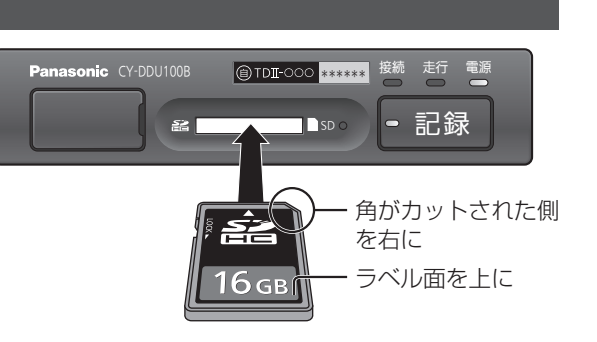

## **取り出しかた**

中央部を押して、取り出す

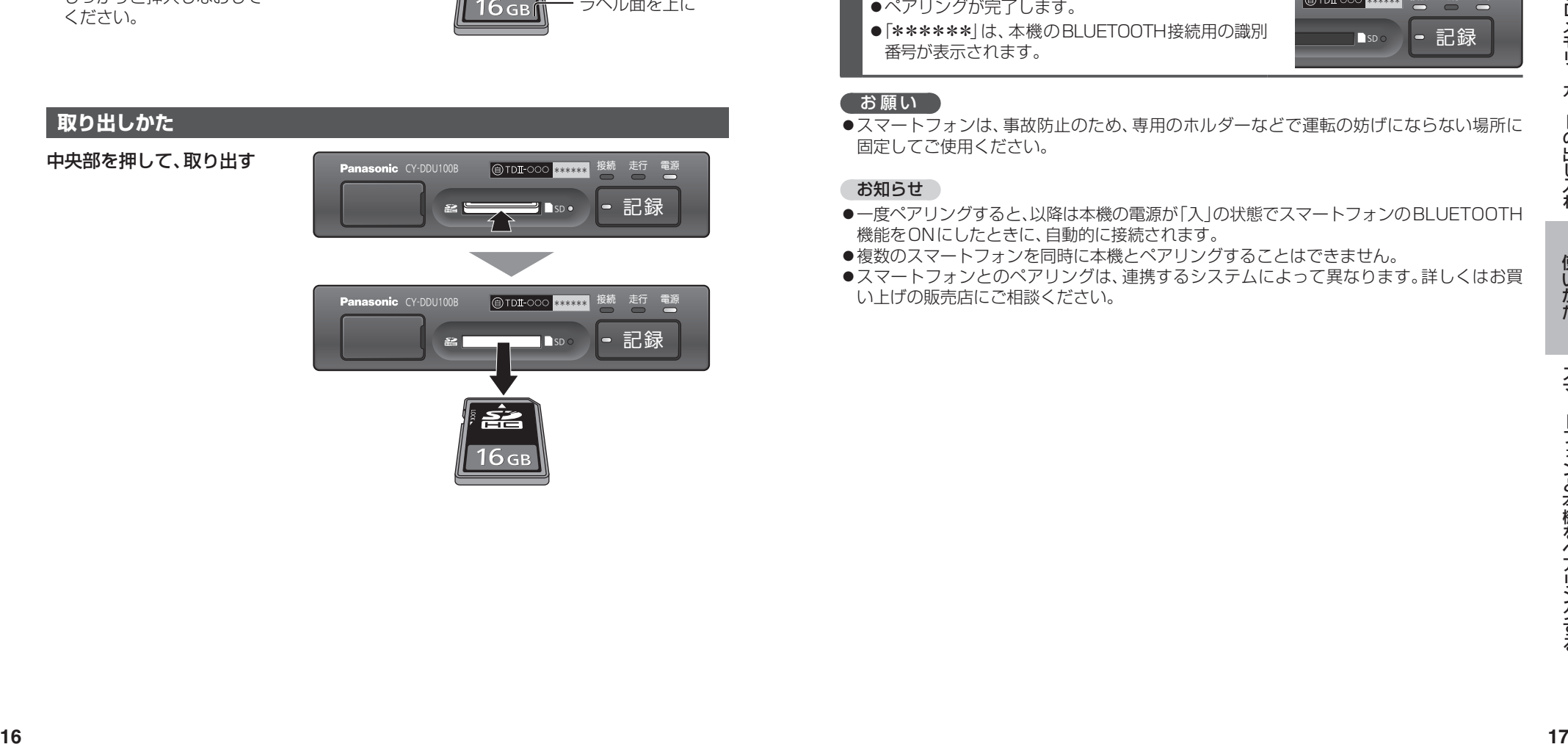

# **スマートフォンと本機をペアリングする**

本機は、Android OSのスマートフォンにのみ対応しております。 他のスマートフォン(iPhoneなど)には対応しておりません。

#### **1** 車のエンジンをかける(ACC ON)

● 電源ランプ(緑)が点灯したことを確認してください。

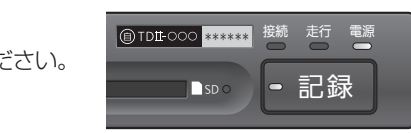

## **2** スマートフォンのBLUETOOTH機能をONにする

### **3** スマートフォンからデバイスのスキャンをする

## **4** スキャンされた機器から、

- 本機(VIU\_\*\*\*\*\*\*)を選択する
- ●ペアリングが完了します。

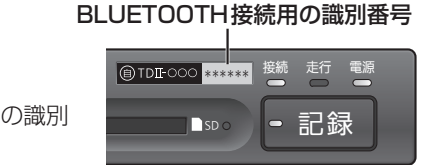

●「\*\*\*\*\*\*」は、本機のBLUETOOTH接続用の識別 番号が表示されます。

### お願い

●スマートフォンは、事故防止のため、専用のホルダーなどで運転の妨げにならない場所に 固定してご使用ください。

### お知らせ

- 一度ペアリングすると、以降は本機の電源が「入」の状態でスマートフォンのBLUETOOTH 機能をONにしたときに、自動的に接続されます。
- ●複数のスマートフォンを同時に本機とペアリングすることはできません。
- ●スマートフォンとのペアリングは、連携するシステムによって異なります。詳しくはお買 い上げの販売店にご相談ください。